#### Getting Started Importing Inventory

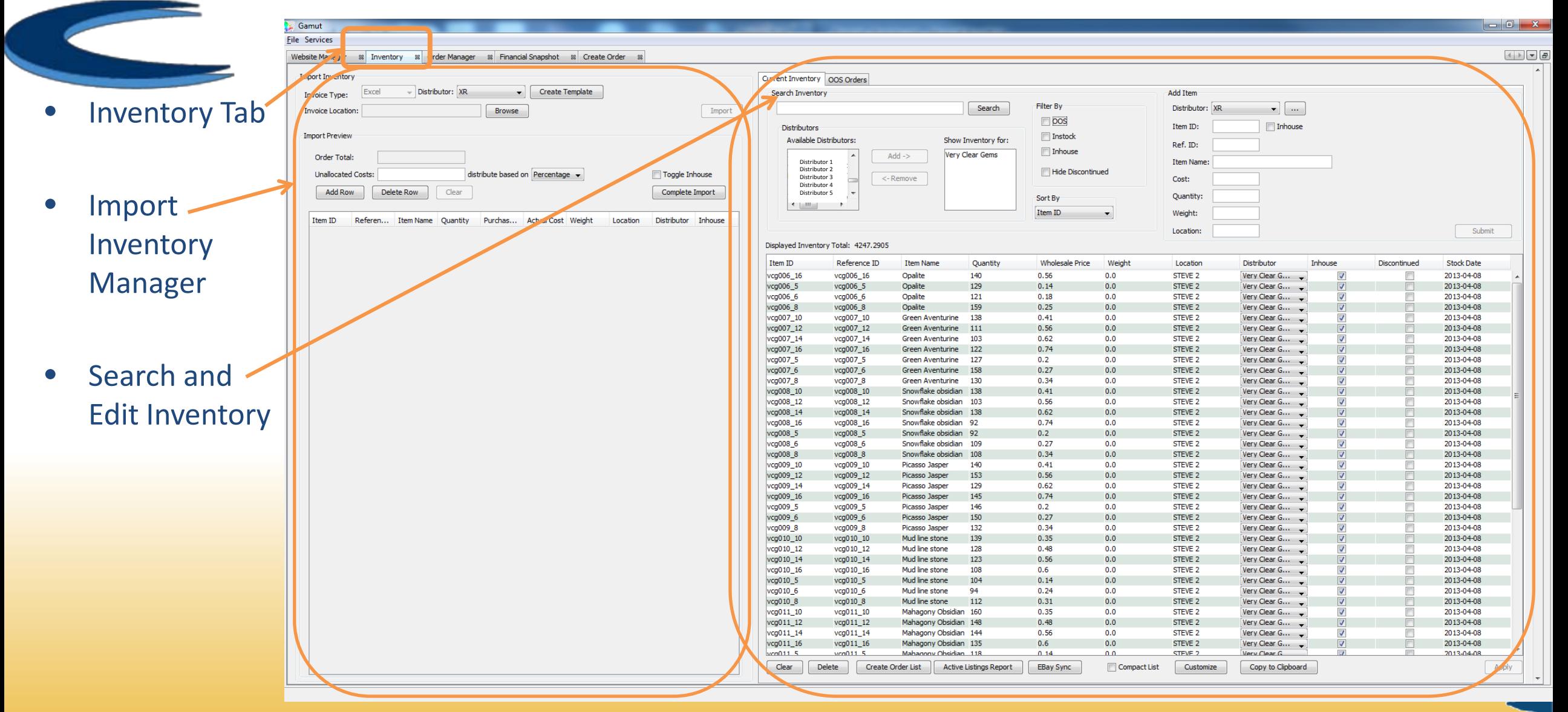

### Exporting Inventory Information from eBay

1. Log in to eBay: [My Ebay](http://k2b-bulk.ebay.com/ws/eBayISAPI.dll?SMDownloadRequest)<br>-> File Exchange -> [Create a Download Request](http://k2b-bulk.ebay.com/ws/eBayISAPI.dll?SMDownloadRequest)

- 2. Select:
	- **Listing and Records**: Active
	- **Download Format**: Standard
	- **Date Range**: All Active Listings

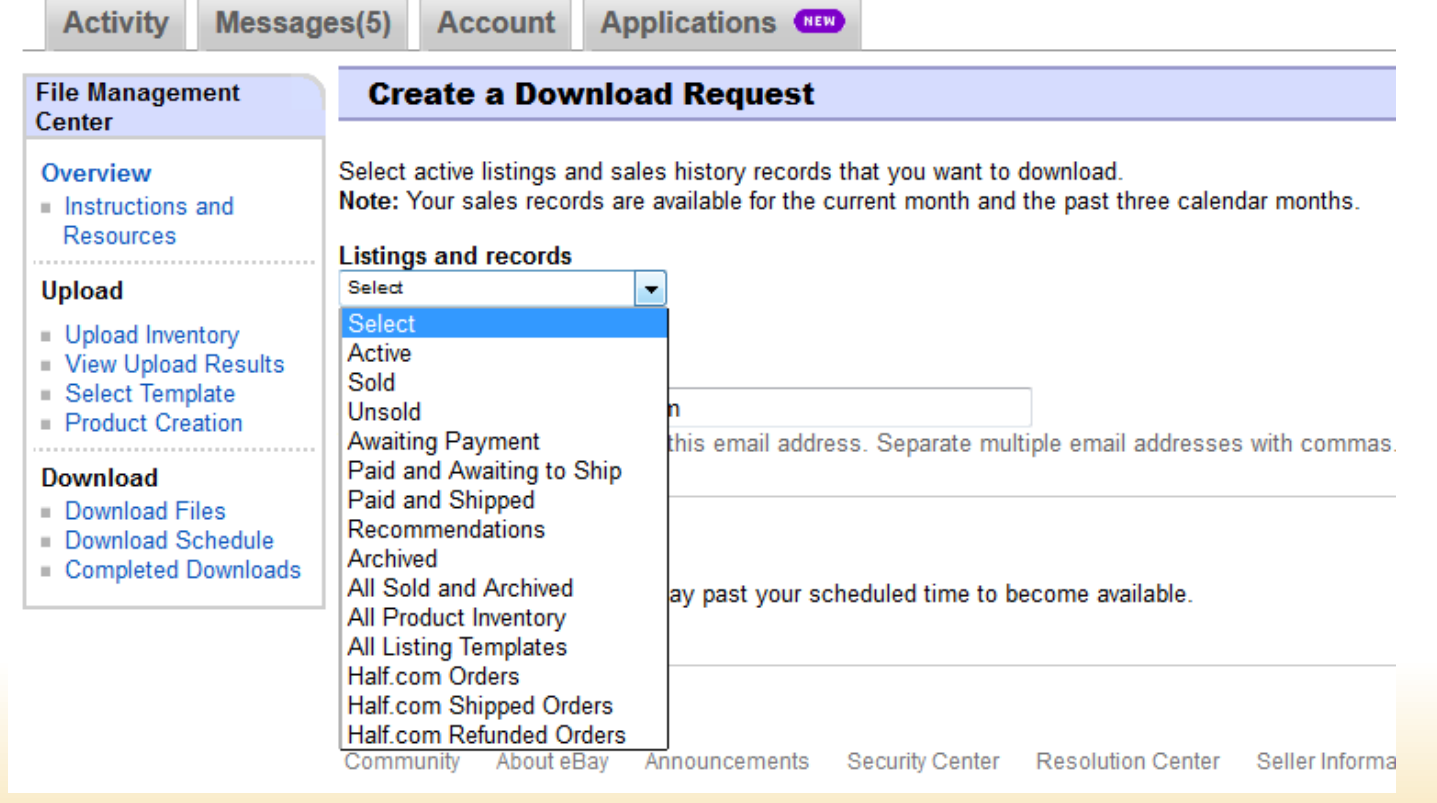

- 3. Save and wait for the file to be email from eBay
- 4. Open the file in excel (preferred).

# Creating a Mass Import File for Gamut

- 1. Create a Mass Import file by creating a template.txt file in **Gamut** under **Inventory Tab**
- 2. Open the .txt file in Microsoft Excel
- You will need to fill out the excel file with your inventory information:
	- Item ID
	- Weight
	- Quantity
- Location
- Item Name
- Distributor Product ID Item Cost

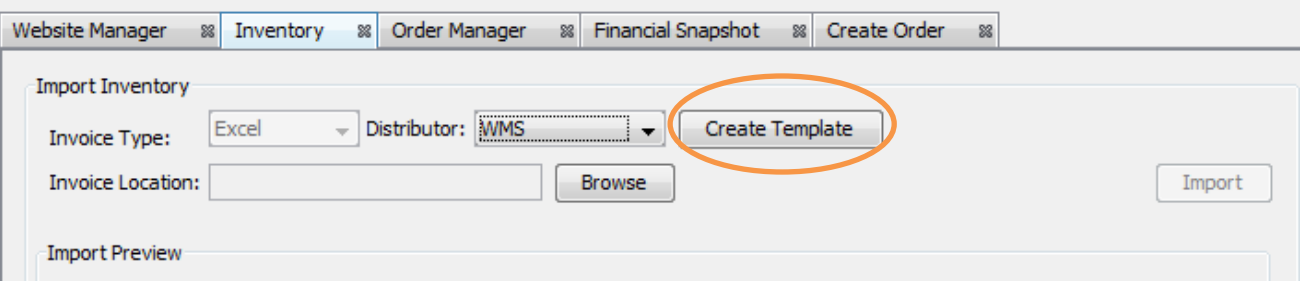

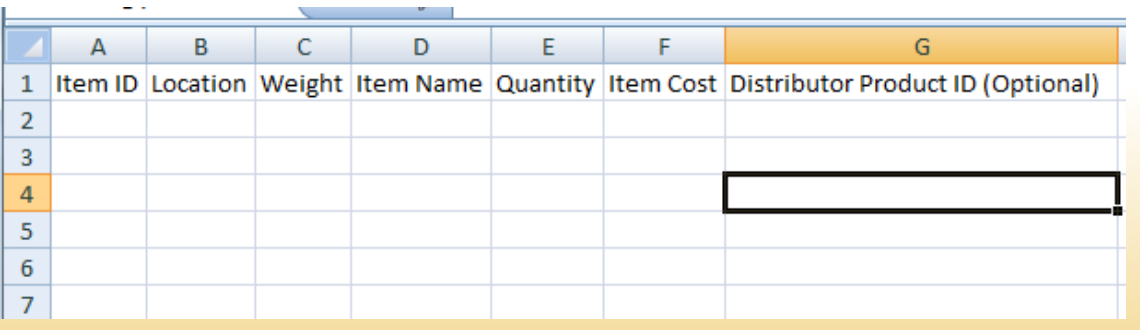

- 
- With both excel documents open (**eBay's export and Gamut's import files**) you may copy some information from the eBay export document that will be useful for importing to Gamut.
- Gamut Import Inventory Fields and what they match to in the eBay import:
	- Item ID matches to Custom Label. (IMPORTANT)
	- Location is used for designating where an item can be located for shipping purposes.
	- Weight is used to calculate shipping costs. This is the weight of the item by itself.
	- Packed Weight is also used for calculating shipping costs. This is the weight of the item when packaged. (Optional)
	- Item Name can be matched to Item Title.
	- Quantity can be matched to Quantity.
	- Item Cost is the wholesale cost of the item
	- Distributor Product ID can be left blank unless you know the distributor ID that you wish to assign these items to. (Optional)

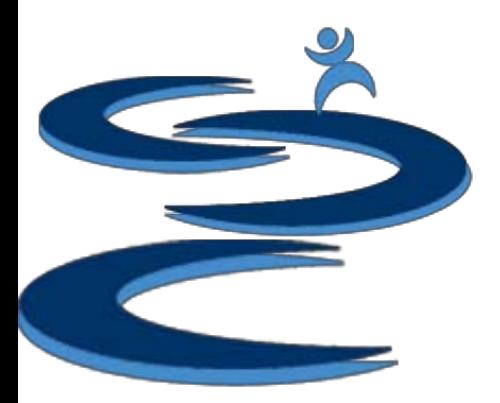

### Mass Import to Inventory

#### • **Fill in the rest of your inventory information for each item**

- **For new inventory items**, all columns will need to be completed to import, with the exception of Distributor Product ID
- If you do not have a designated item location, do not know your item weights, or wholesale costs you can enter an arbitrary location or price. However, we highly suggest only importing your complete inventory information to be able to use Gamut to its full potential

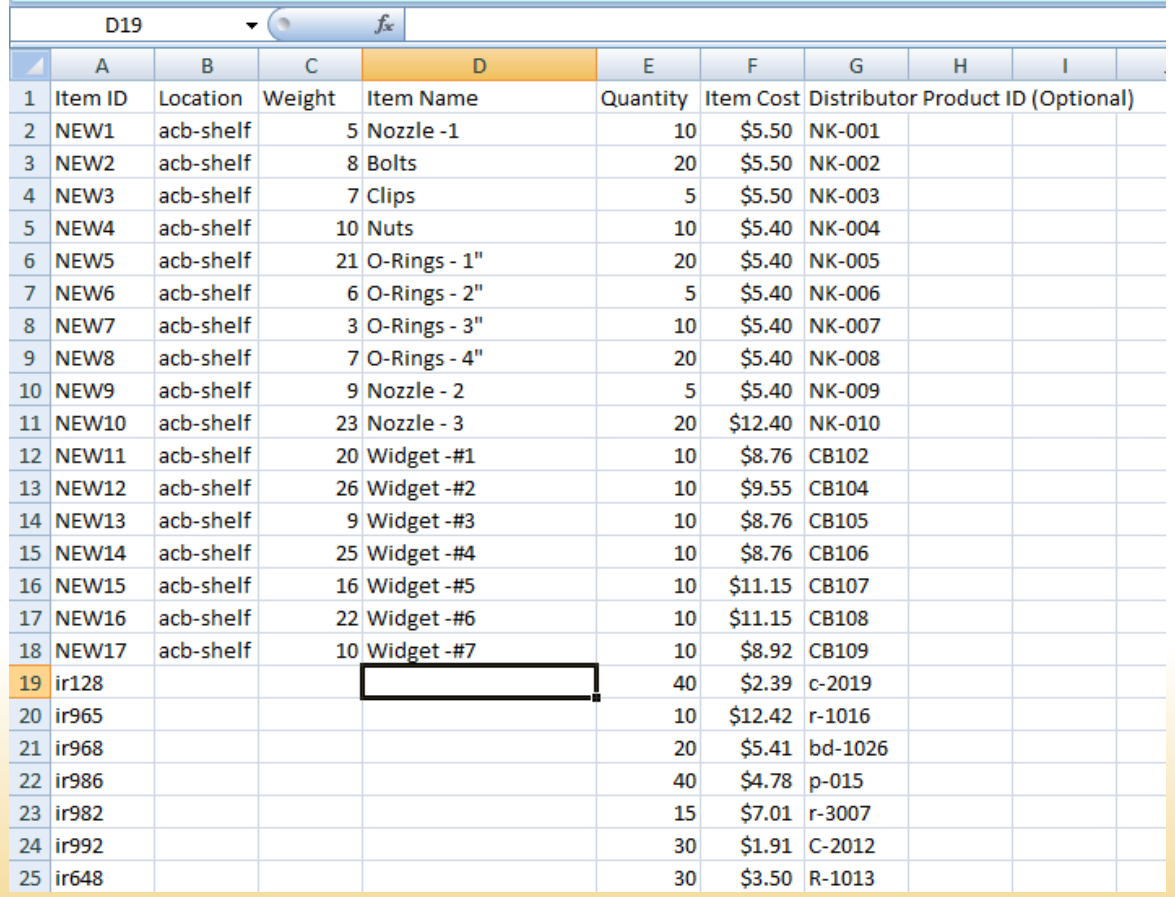

## Mass Import to Gamut's Inventory

- Locate the Import File
- Choose the Distributor
- Import the Invoice
- Add, Delete, and Edit items
- Toggle Inhouse: toggles inhouse for all items in the order
- Complete Import to add all of the items to your inventory

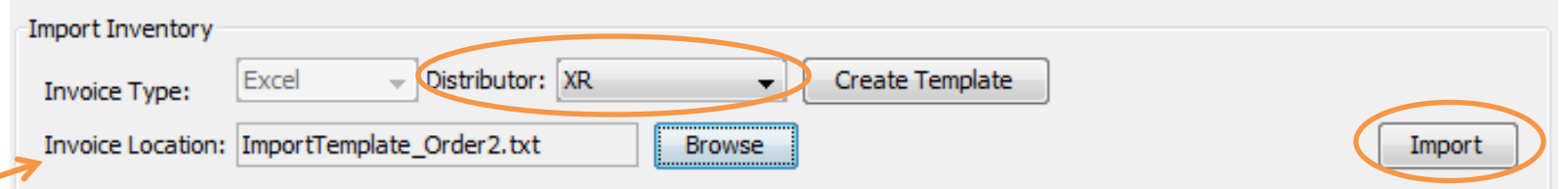

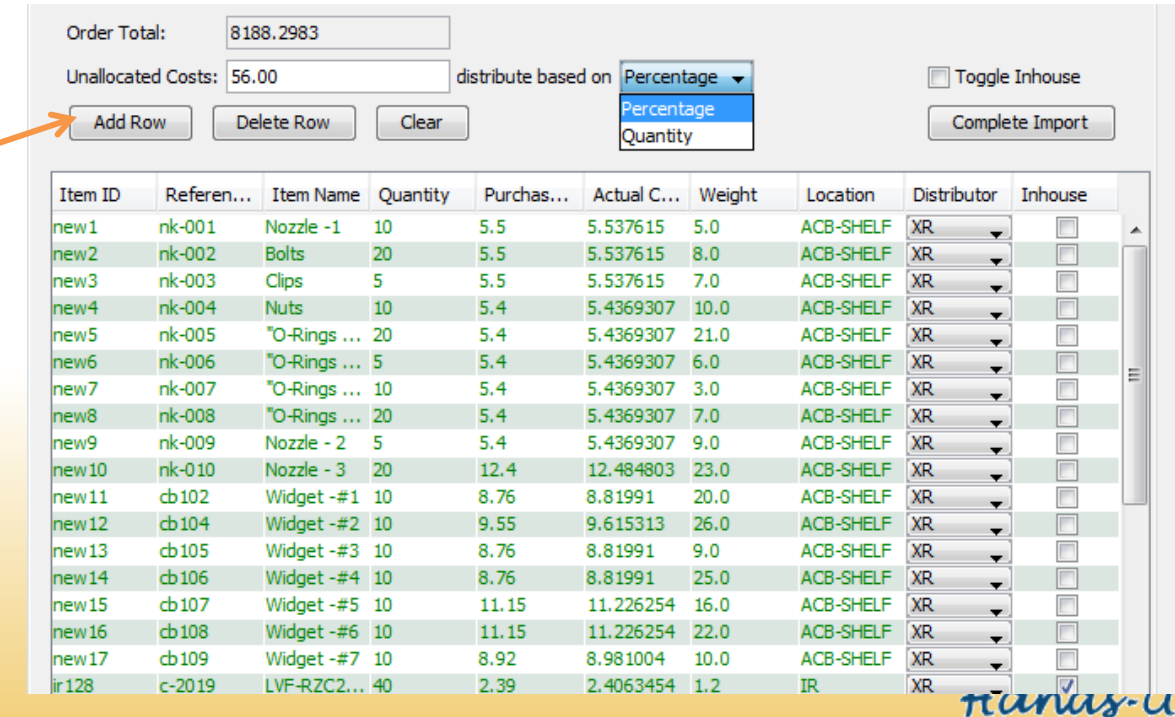

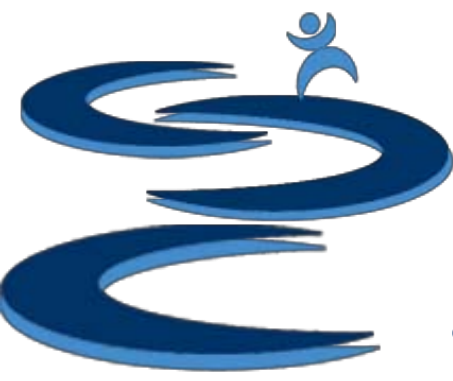

## Further Tutorials

- **Please view our other tutorials for more information or feel free to contact us with any questions**
- Further Tutorials:
	- Order Manager Tutorials:
		- Order Manager Overview
		- Importing eBay sales and tracking
		- Search and Filter Orders
		- Merge, Un-Merge, and Split
		- Manually Create Orders
		- Exporting and Invoice Creation
	- Add-on Tutorials:
		- General Financial Overview